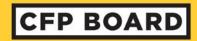

CERTIFIED FINANCIAL PLANNER BOARD OF STANDARDS, INC.

## ATTENDANCE REPORTING TIPS

Below are a series of tips to ensure your experience in uploading attendance reports runs smoothly. In addition, step-by-step instructions can be found online under <u>Resources for CE Sponsors</u> along with the Attendance Reporting Excel template and a list of Frequently Asked Questions.

These tips are specific to the Excel template – following these guidelines will ensure you have a successful upload of attendance files.

- 1. Copying and pasting information can change the formatting of the cell!
  - Program ID must be 6 digits; cell format is 'Number'
  - Dates must be in MM/DD/YYYY format; cell format is 'Short Date' (i.e. 4/20/2022)
  - CFP ID is at the most 6 digits; cell format is 'Number'
  - if an individual gives you an ID number longer than 6 digits, it is not a CFP Board ID Number.
- 2. Inadvertent special characters, such as backslashes, exclamation points, and parentheses, will cause the system to reject the template. Ensure any are removed before you start the upload process
- The system will only recognize the first page of the excel document.
  - · Each attendance report should be its own document
- 4. Always double check your Program ID numbers.
  - Verify Program ID numbers by going to the Program Management section in your CE sponsor account.
- 6. The system requires these template fields be completed for each record:

## 100% Required Field Completion

- CFP Program ID
- Date Individual Completed
- CFP ID
- Last Name
- First Name

As always, help is an email away.

Do not hesitate to email us at CEreport@cfpboard.org